# **Instalação do módulo APCu do PHP**

⋒ Neste artigo, você aprenderá como realizar a instalação/compilação do módulo APCu para o PHP.

Antes de tudo, é importante destacar que o APCu foi projetado para ser usado em conjunto com o OpCache se você precisar de cache de dados. Esse tutorial se aplica a servidores com **EasyApache 3** e **EasyApache 4.**

### **Pré-requisitos:**

Verifique se o **pcre-devel** está instalado:

yum install pcre-devel

## **Instalação com EasyApache 3**

Inicialmente, execute o comando abaixo para instalar:

pecl install channel://pecl.php.net/APCu-4.0.10

As versões mais recentes do APCu precisam do PHP 7.0.0-dev, porém a última versão disponível do PHP no EasyApache ⊕ 3 é a PHP 5.6.1. Por isso estamos instalando o APCu versão 4.0.10.

2

1

Em seguida, adicione a extensão no php.ini global:

echo "extension=apcu.so" >> /usr/local/lib/php.ini

3

### Reinicie o Apache:

/etc/init.d/httpd restart

4

1

Por fim, teste se a extensão está ativa:

php -m | grep apcu

### **Instalação com EasyApache 4**

Se você estiver utilizando várias versões do PHP no EasyApache4, precisamos instalar o APCu em cada versão do PHP individualmente. Então, é necessário alterar o '**ea-phpxx**' sendo o valor '**xx**' pela versão do PHP.

Inicialmente, execute o comando abaixo para instalar:

/opt/cpanel/ea-php80/root/usr/bin/pecl install apcu

### Logo após, adicione a extensão no php.ini global:

echo "extension=apcu.so" >> /opt/cpanel/ea-php54/root/etc/php.ini

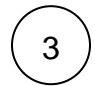

2

#### Reinicie o Apache:

systemctl restart httpd

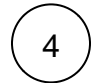

### Teste se a extensão está ativa:

/opt/cpanel/ea-php80/root/usr/bin/php -m | grep apcu

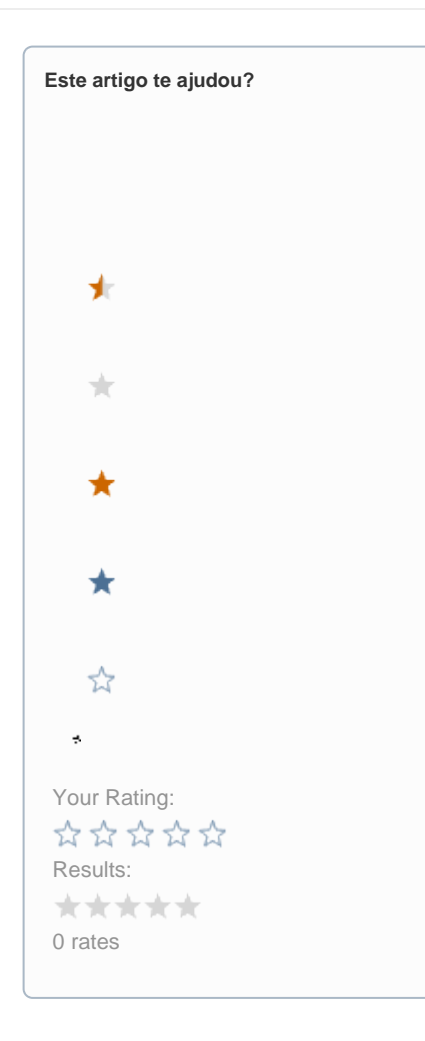

**Ainda precisa de ajuda?**

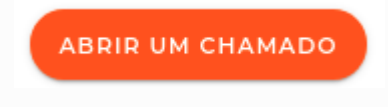